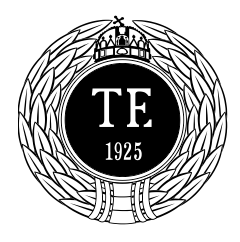

Informatikai Iroda 1123 Budapest, Alkotás u. 44. Irodavezető: Vass Róbert Telefon: +36-1-487-9226, +36-30-400-2206 Email: vass.robert@tf.hu

### FortiClient VPN telepítése és beállítása

A [FortiClient VPN](https://forticlient.com/downloads) weboldalról töltse le a FortiClient VPN nevű alkalmazást.

Vagy kattintson az alábbi linkre, ami közvetlen letölti a telepítőt: [FortiClient VPN](https://links.fortinet.com/forticlient/win/vpnagent)

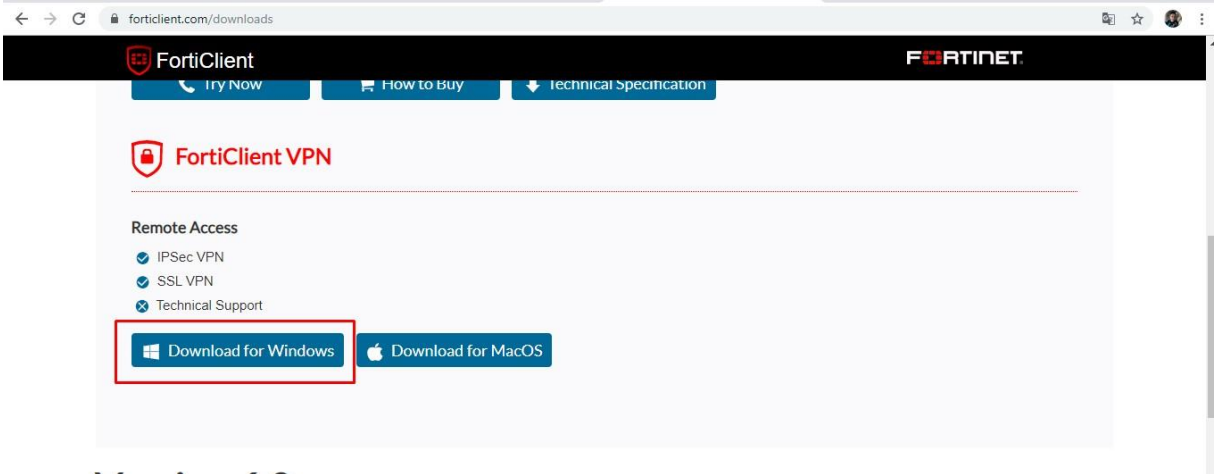

Az Install gomb megnyomásával azonnal elindul az alkalmazás telepítője. Ha elkészült a telepítéssel, akkor indítsa el a FortiClient VPN-t.

Az alkalmazás fő képernyője az alábbiak szerint néz ki:

Itt kattintson a VPN beállítása pontra.

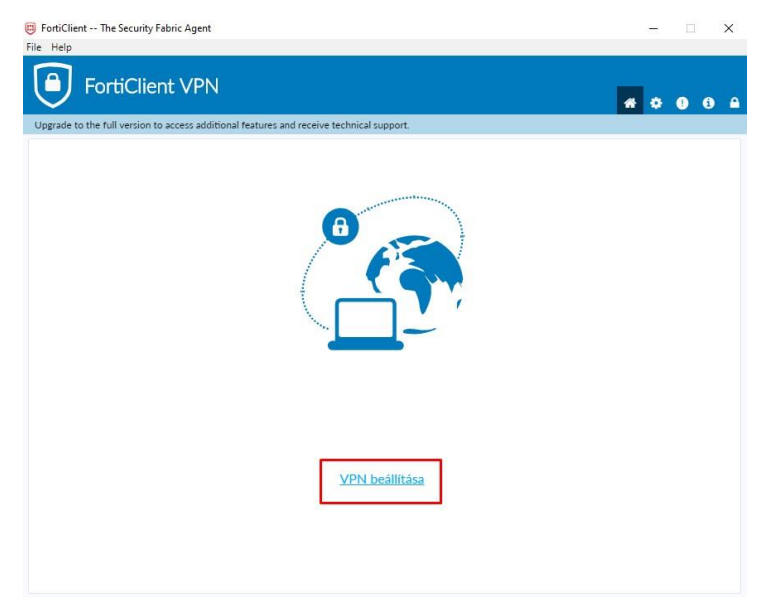

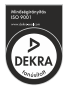

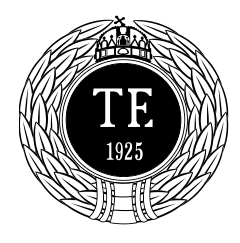

#### Informatikai Iroda

1123 Budapest, Alkotás u. 44. Irodavezető: Vass Róbert Telefon: +36-1-487-9226, +36-30-400-2206 Email: vass.robert@tf.hu

- 1. Maradjon SSL-VPN beállításon a kapcsolat
- 2. Nevezze el tetszőleges, ám a többi VPN-től egyértelműen megkülönböztető névvel a kapcsolatot
- 3. Távoli átjáró: vpn.tf.hu
- 4. Pipálja ki a Port testreszabása opciót és írja be, hogy 10443
- 5. Válassza a Bejelentkezési adatok mentését, ha el szeretné menteni a felhasználónevét.
- 6. Felhasználónév: adja meg a kapott felhasználónevet
- 7. Kattintson a Mentés gombra

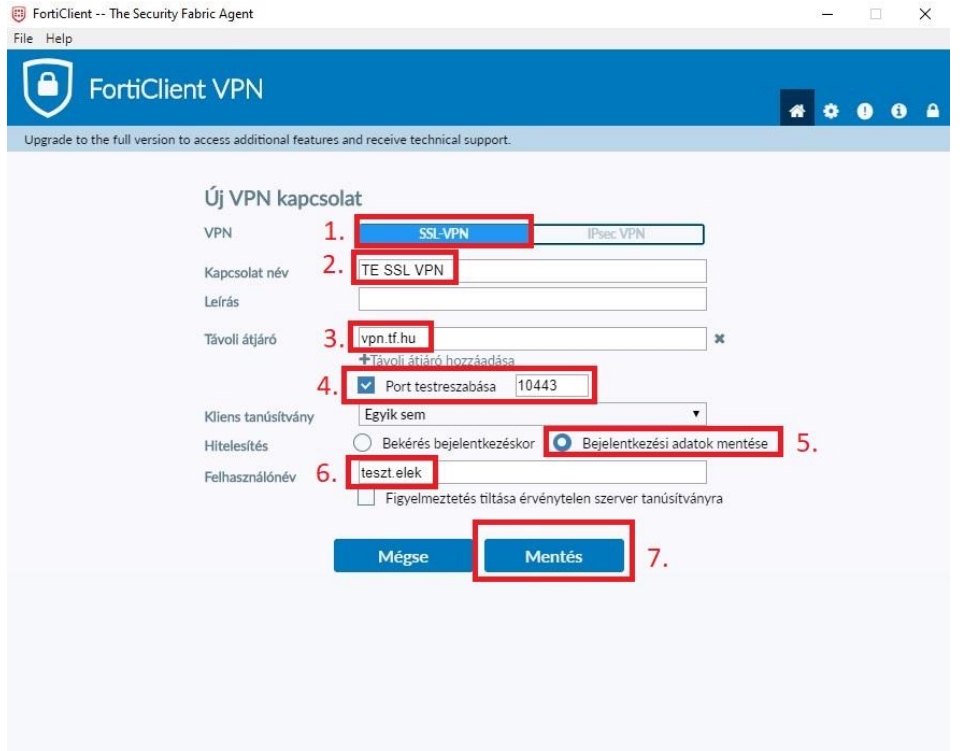

A fő képernyőn írja be a felhasználónévhez tartozó jelszót, és kattintson a Csatlakozás gombra

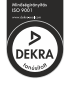

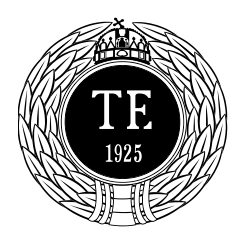

Informatikai Iroda

1123 Budapest, Alkotás u. 44. Irodavezető: Vass Róbert Telefon: +36-1-487-9226, +36-30-400-2206 Email: vass.robert@tf.hu

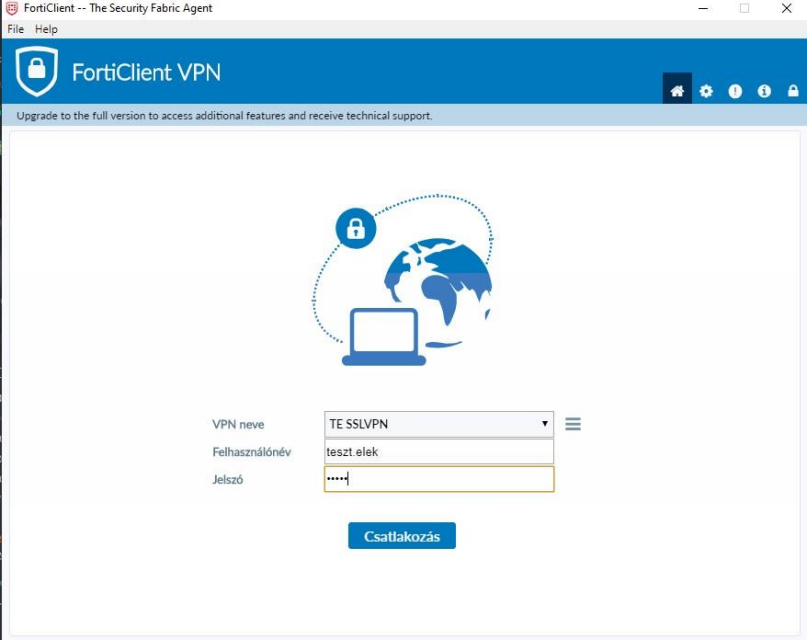

Sikeres csatlakozás után az alkalmazás lekerül a tálcára és a jobb alsó sarokban feltűnik a Sikeres csatlakozás üzenet, például:

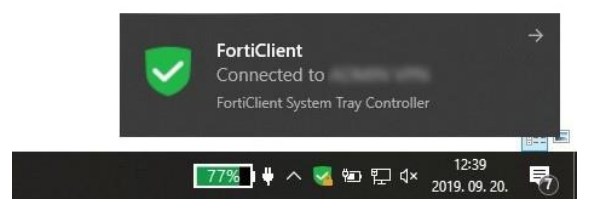

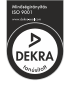

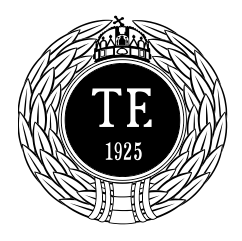

Informatikai Iroda 1123 Budapest, Alkotás u. 44. Irodavezető: Vass Róbert Telefon: +36-1-487-9226, +36-30-400-2206 Email: vass.robert@tf.hu

Ha forgalmi adatokra, illetve IP címre van szüksége, akkor a Jobb alsó sarokban keresse meg a Zöld pajzs ikont $\rightarrow$ kattintson rá Jobb klikkel $\rightarrow$ nyissa meg a FortiClient Console-t.

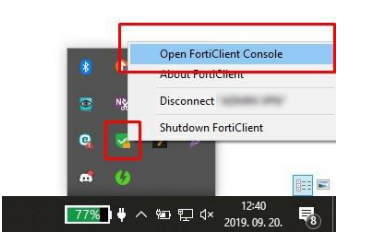

Az alábbi oldal megmutat néhány adatot.

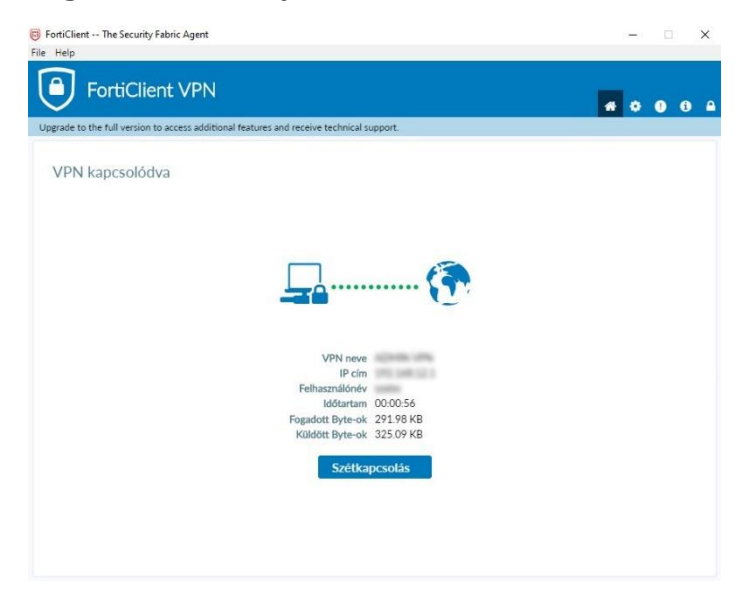

### **Elérhetőség:**

Keresse az Informatika Iroda munkatársait, elérhetőségeiket megtalálja [itt.](https://tf.hu/inf)

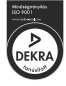